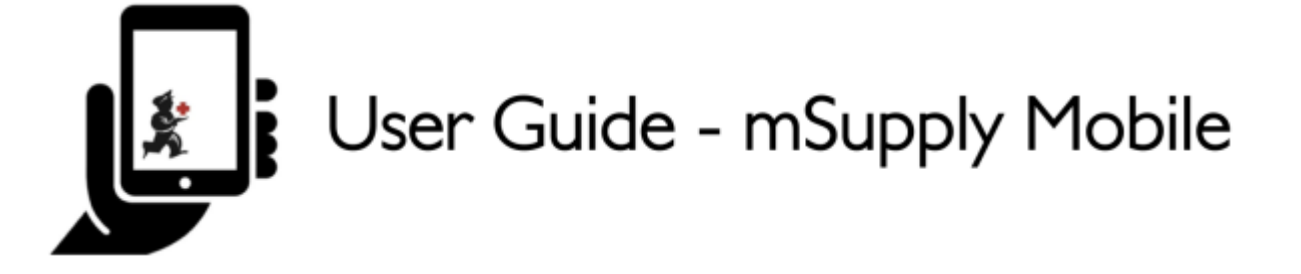

# **Supplier Invoices - Returning Stock**

If you have a problem with the stock supplied and need to return something, you can do this against the **Supplier Invoice**.

> Note: to use this feature, the preference for the **supplier credit module** needs to be enabled for your store.

Let's go through each step…

### **Click on Supplier Invoices**

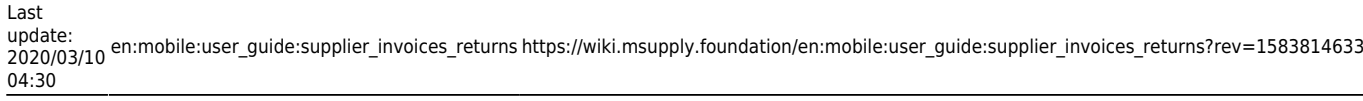

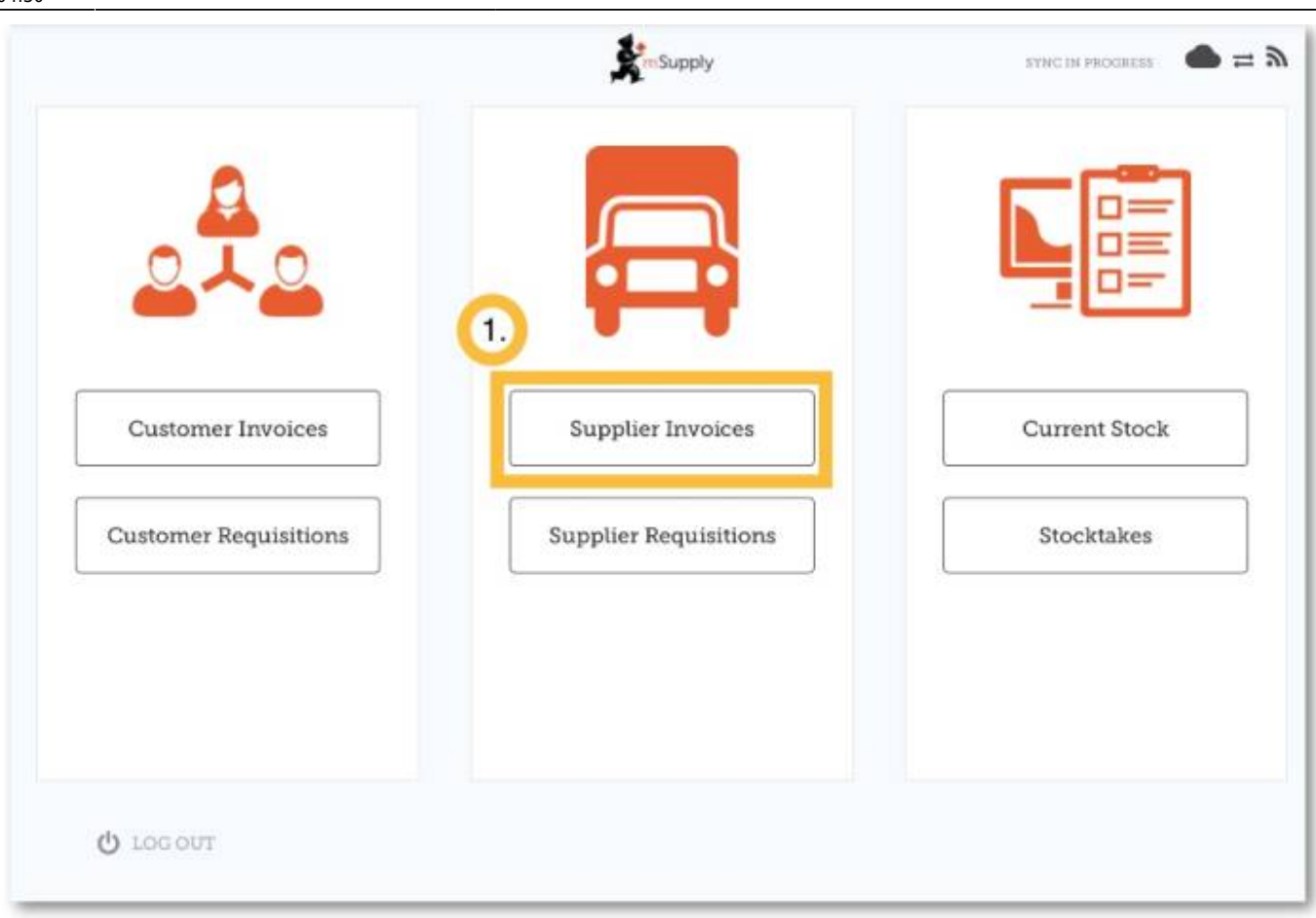

A list of Supplier Invoices will appear. Click on the toggle (highlighted) to select **Past** invoices. You can only return items against a **finalised** invoice.

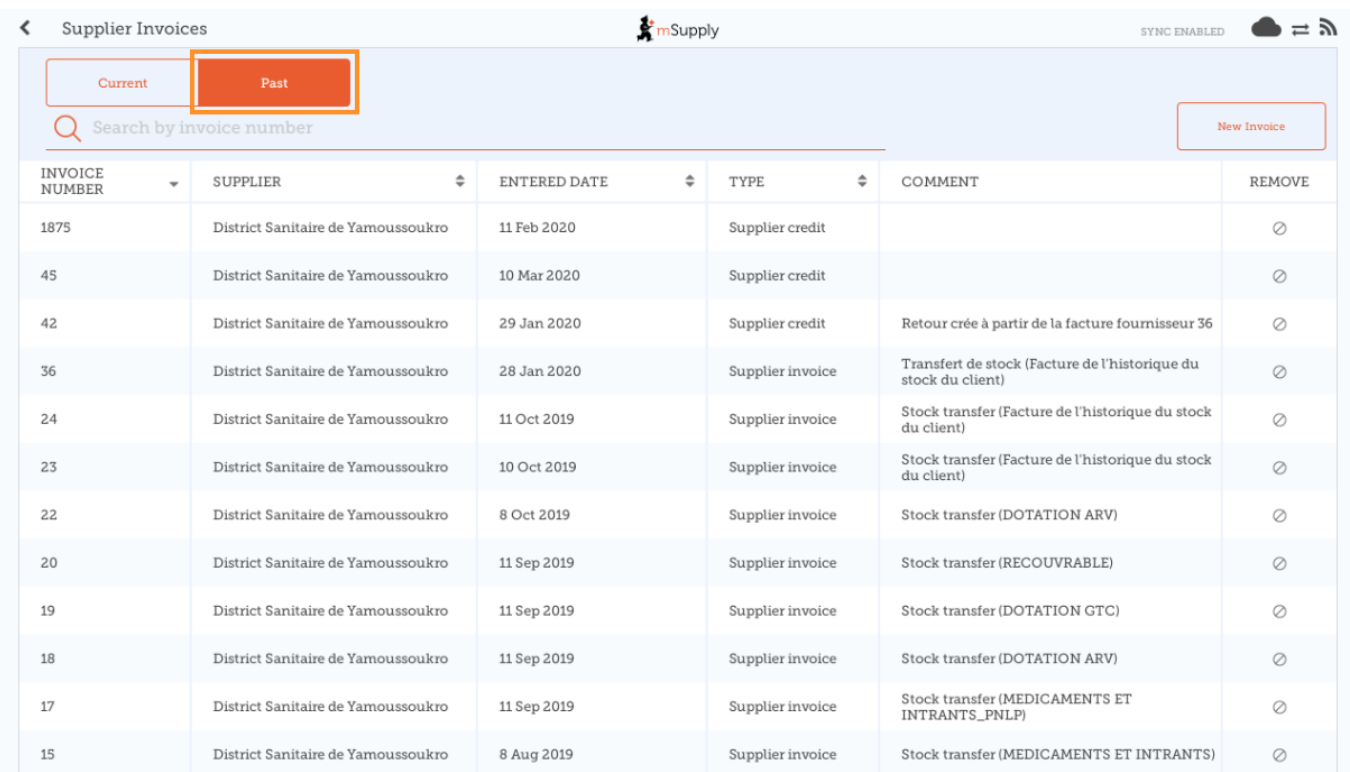

## **Click on the Supplier Invoice for the order you have been sent**

This will open the Supplier Invoice. Click on **New supplier credit** to begin.

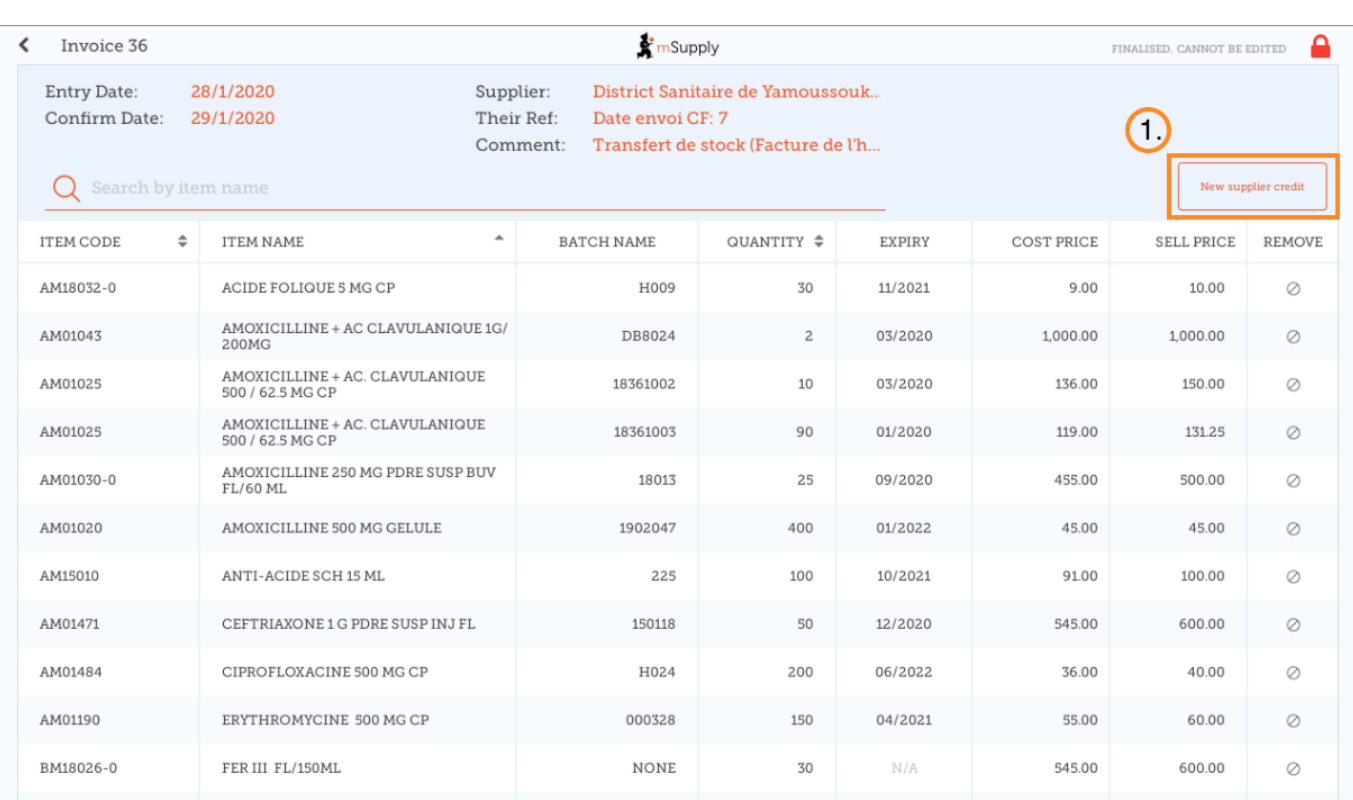

## **Once you are certain that the Quantity and Expiry Date columns are correct...**

Click **Finalise** and then **Confirm**.

Last update: 2020/03/10 en:mobile:user\_guide:supplier\_invoices\_returns https://wiki.msupply.foundation/en:mobile:user\_guide:supplier\_invoices\_returns?rev=1583814633

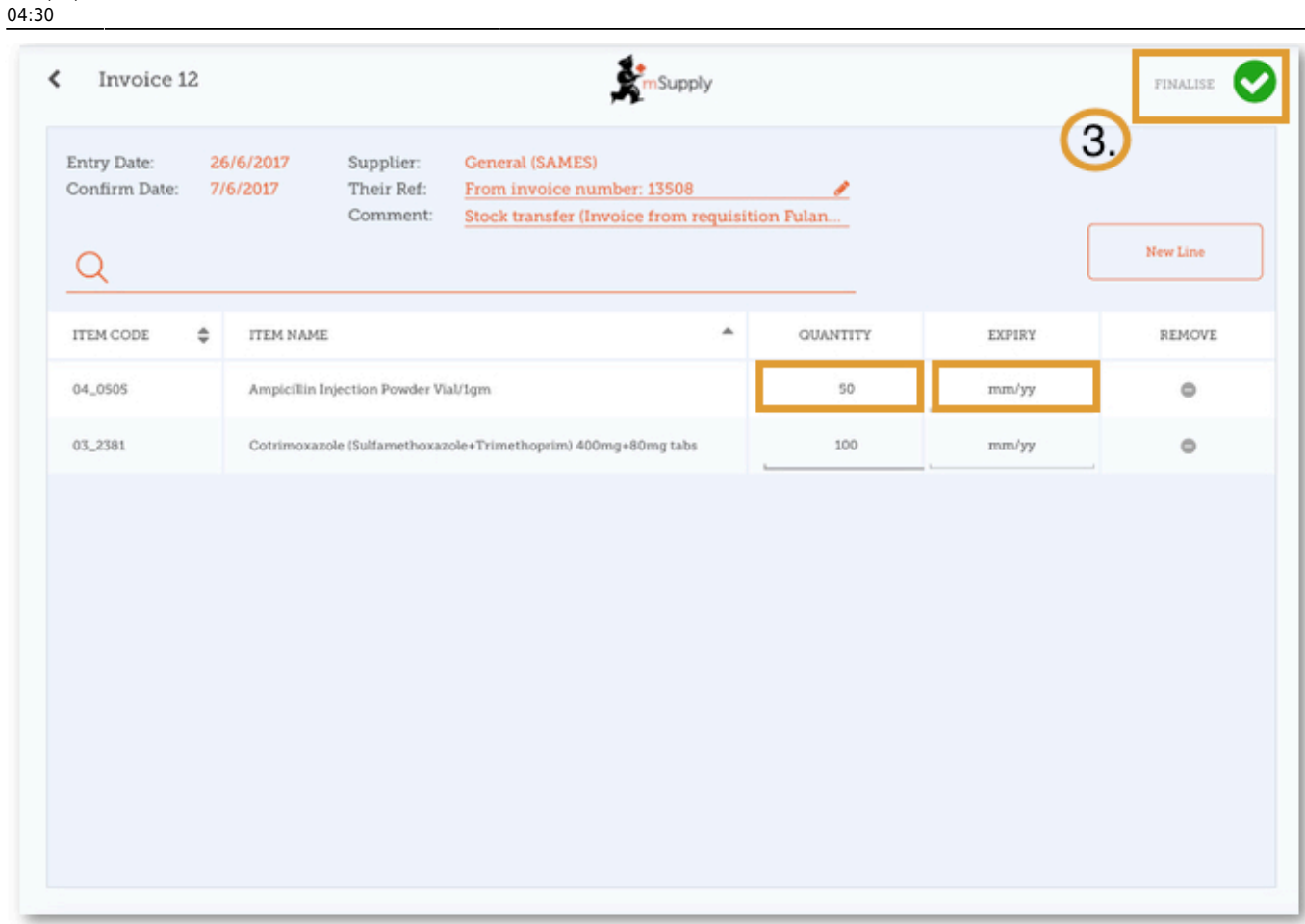

#### Previous: *[Supplier Invoices](https://wiki.msupply.foundation/en:mobile:user_guide:supplier_invoices)* | | Next: *[Current Stock](https://wiki.msupply.foundation/en:mobile:user_guide:current_stock)*

From:

<https://wiki.msupply.foundation/>- **mSupply Foundation Documentation**

Permanent link: **[https://wiki.msupply.foundation/en:mobile:user\\_guide:supplier\\_invoices\\_returns?rev=1583814633](https://wiki.msupply.foundation/en:mobile:user_guide:supplier_invoices_returns?rev=1583814633)**

Last update: **2020/03/10 04:30**

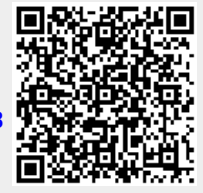